# **SharePointIntegration.SetRepeatBlock(WordTemplate, Microsoft.SharePoint.SPView, Microsoft.SharePoint.SPList, String, Int32)**

**Introduced in build 4.1.0.1379**

# **Description**

**C#**

Sets the specified repeat block's data source to a SharePoint View.

public static void SetRepeatBlock(this WordTemplate template, Microsoft.SharePoint.SPView view, Microsoft.SharePoint.SPList list, string bookmark, int maxRows)

### **vb.net**

Public Shared Sub SetRepeatBlock(ByVal template As WordTemplate, ByVal view As Microsoft.SharePoint.SPView, ByVal list As Microsoft.SharePoint.SPList, ByVal bookmark As String, ByVal maxRows As Integer)

### **Parameters**

#### **template**

The current WordTemplate object calling SetRepeatBlock

#### **view**

The SharePoint View to use as the data source.

#### **list**

The SharePoint List to which the View applies.

#### **bookmark**

The bookmark name of the template repeat block. The bookmark passed to SetRepeatBlock must exist in the template Word file. To see a list of template bookmark names:

- 1. Open the template in Microsoft Word.
- 2. Open the **Edit** menu.
- 3. Select **Go To...**
- 4. Select **Bookmark**.
- 5. Under **Enter bookmark name**, open the drop-down list of bookmark names.

#### **maxRows**

Specifies the maximum number of repetitions to write to the file. If Next fields are enabled (see [EnableNEXTFields](https://wiki.softartisans.com/display/WW8/WordTemplate.EnableNEXTFields)), then the number of rows imported from the data source is maxRows\*(numberOfNextFields+1). If Next fields are not enabled the number of rows imported is equal to the number of repetitions written out. To write the maximum rows available, use the constant [WordTemplate.ALL\\_ROWS.](https://wiki.softartisans.com/display/WW8/WordTemplate.ALL_ROWS)

# **Exceptions**

#### **ArgumentNullException**

SetRepeatBlock will throw this exception if null (C#) or Nothing (VB.NET) is passed to the method.

#### **ArgumentException**

# **Remarks**

A repeat block is a fragment in the template document that will be repeated for each row in a data source. In the template document, repeat blocks are defined by Word bookmarks that contain merge fields.

You can call [SetRepeatBlock](https://wiki.softartisans.com/display/WW8/WordTemplate.SetRepeatBlock) several times for a single instance of [WordTemplate](https://wiki.softartisans.com/display/WW8/WordTemplate). The repeat block specified by the parameter bookmark must exist in the template.

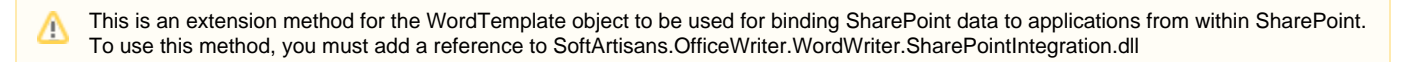

### **Examples**

**C#**

### //--- Set a data source for the repeat block //--- defined by the bookmark "Page" //--- "myView" is the SharePoint View containing the data to be //--- imported and repeated in the repeat block //--- Set MaxRows to 10. Only 10 rows from the SharePoint List //--- will be imported oWW.SetRepeatBlock(myView, myList, "Page", 10); oWW.Process();

### **vb.net**

 '--- Set a data source for the repeat block '--- defined by the bookmark "Page" '--- "myView" is the SharePoint View containing the data to be '--- imported and repeated in the repeat block '--- Set MaxRows to 10. Only 10 rows from the SharePoint List '--- will be imported oWW.SetRepeatBlock(myView, myList, "Page", 10) oWW.Process()